## How to choose the microphone for a QuickTime recording

After you've selected to do a recording in QuickTime, click on the tiny down arrow next to the record button to choose the internal microphone for the audio input.

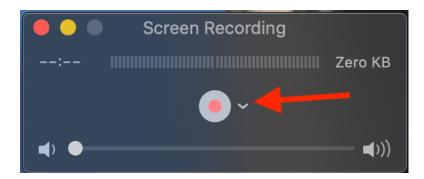